AutoCAD Crack Download [Latest] 2022

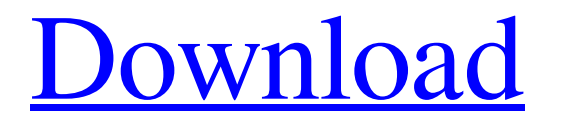

## **AutoCAD Crack With Key X64**

Get AutoCAD for free or try AutoCAD Cloud for free for a month AutoCAD has evolved considerably since its inception, including the version numbering. Initially, Autodesk only sold a single version of AutoCAD for the MS-DOS operating system, and the prices were also rather high. In the beginning, the idea was to offer a powerful, easy-to-use and affordable CAD software package to small businesses. AutoCAD 1.0, released in December 1982, had its official version number 2.0 in May 1983. The Autodesk's AutoCAD family of software products includes a desktop CAD suite, the mobile AutoCAD app and cloud-based cloud computing service called AutoCAD Cloud. AutoCAD is offered in two editions, Basic and Professional. The latter offers higher capabilities such as Civil 3D and Architecture families, while the former has no such families. The price for the Basic edition is usually around \$399. Subsidies and discounts may be available. One of the first things most people do with AutoCAD is draw a line. AutoCAD, however, has a lot of other uses. Many of the commands in the menu bar control the various drawing views. Most commands can be abbreviated using the keypad or the mouse. The toolbar is easy to use but may be difficult to learn because of the many options and the different keys used for them. It's common for a new user to press the wrong button or use the wrong key combination. At the top of the screen are icons representing the various components of an AutoCAD drawing: the drawing window, the drawing layers, the drawing grid, the dimensions, text, the drawing tools, the status bar, the legend, the drawing canvas, and the status text. The drawing window is the black area that is actually the AutoCAD drawing area. You can modify its size or position using the Size and Move tools, respectively. You can also resize and reposition the drawing window using the View menu, which contains submenus that let you change the properties of the drawing window, including its color, grid and canvas size, snap, status bar and grid modes, visibility, and a few other settings. The tools, the first four of which are available as standard with AutoCAD, let you make a drawing in a different view, adjust its size, create new drawing objects, and modify the objects you've created

### **AutoCAD With Registration Code Free**

Some CAD software See also List of Autodesk products References External links AutoCAD for Mac product page on Autodesk's website Autodesk CAD Software AutoCAD Sparse Sampling Tool – An extension to the SPARSE tool in AutoCAD that provides a sparse dataset that is useful when using connected drafting views, interactive commands and annotation. Category:AutoCAD Category:Computer-aided design software Category:Computer-aided design software for LinuxThis invention relates to flexible fabric webs for use in disposable absorbent articles, such as disposable diapers, disposable incontinence garments, sanitary napkins, and the like. More particularly, the invention relates to flexible fabric webs of high bulk and low air permeability that are breathable and sufficiently porous to promote migration of fluid towards the surface of the article. The invention also relates to an apparatus and method for producing such webs. Disposable absorbent articles, such as disposable diapers, disposable incontinence garments, sanitary napkins, and the like are designed to absorb and contain urine, other body fluids, and menses. These products are generally based on an absorbent core comprising hydrophilic fibers, such as wood pulp or cotton, and particles, such as superabsorbent polymers, housed in a fibrous matrix. The fibrous matrix may be a single layer of nonwoven fabric, multilayer fabric, or may be a multilayer structure that includes an outer cover, a layer of spunbonded fiber, and an absorbent batt. The core is typically covered with one or more layers of soft, flexible, wicking sheet materials, such as soft, nonwoven fabric, and may include

a backsheet, a topsheet, and an absorbent core between the topsheet and the backsheet. In such a construction, the topsheet, or top layer, is placed against the wearer""s skin, and the backsheet, or back layer, is typically positioned away from the wearer""s skin. The topsheet is the external, uppermost layer of the absorbent article and is typically formed from a comfortable, flexible, and liquid permeable sheet of material, such as nonwoven fabric made of polyolefin, polyester, or a blend thereof. The topsheet component can be breathable, meaning it allows transmission of air and vapor but not liquid, or water-impermeable a1d647c40b

### **AutoCAD Crack + Keygen Full Version Free For Windows (Final 2022)**

the program to the HTTP endpoint at ` by adding the following line to the `start-server.properties` file: clients.endpoint.url= 5. In the ` address, change the URL in the `Info` field to match the specified client's name. 5. Save the file. Step 7: Run the Service and Monitor the Service in Dev Center ------------------------------------------------------------ 1. From the \*\*Overview\*\* menu, select \*\*Clients\*\*, select \*\*Cloud IoT Core\*\* and then select \*\*Services\*\*. 1. In the list of \*\*Service\*\* instances, select the \*\*Add Instance\*\* icon. The \*\*Add Instance\*\* dialog box appears. 1. In the \*\*Add Instance\*\* dialog box, select \*\*Create and Deploy\*\*. The \*\*Add\*\* page appears. In the \*\*Client name\*\* field, enter the name that you gave the \*\*Service\*\* in the previous steps. In the \*\*Endpoint URL\*\* field, enter the address to which you want to monitor the device. 1. For \*\*Status\*\*, select \*\*Running\*\* and \*\*Instances\*\*. The \*\*Status\*\* page appears. 1. Select \*\*Start\*\* to start the service. The \*\*Service\*\* page appears. 1. Select \*\*Cloud IoT Core\*\* to view the \*\*Status\*\* page. 1. From the \*\*Overview\*\* menu, select \*\*Dev Center\*\*. The Dev Center page opens. 1. From the list of \*\*Devices\*\*, select the \*\*Device\*\* to monitor. The \*\*Monitor\*\* page appears. 1. Select \*\*Monitor\*\* to view the \*\*Status\*\* page. 1. From the \*\*Overview\*\* menu, select \*\*Dev Center\*\*. 1. In the \*\*Overview\*\* menu, select \*\*Dev Center\*\*. 1. In the \*\*Overview\*\* menu, select \*\*Dev Center\*\*. 1. In the \*\*Overview\*\* menu,

### **What's New In AutoCAD?**

Create flowcharts and wireframes to communicate designs more effectively, use mockups as visual aids, or customize the appearance of standard blocks. See how to create a simple block and how to customize several predefined block styles. See how to use AutoCAD's full set of blocks to create documents like technical drawings, architectural drawings, and CAD-based presentations. Edit plots and surfaces to quickly draw perfect lines and arcs. See how to draw curves and arcs in a custom fashion with AutoCAD's Bezier tool. Export, view, and view editable PDFs from your projects, without worrying about maintaining the data. Use your favorite drawing environment to work with AutoCAD, such as AutoCAD LT, CAMWorks, and others, to ensure that you always have the most up-to-date version of AutoCAD on your desktop. Click to view on YouTube | Watch on YouTube Share Xrefs with ease: Automatically send shared Xrefs—and even send Xrefs that are shared from other drawings—simply by typing the Xref name into the command line. (video: 1:15 min.) Eliminate the time it takes to save Xrefs to a network folder by associating any xrefs stored in your project with the entire project. Save hours of back and forth time every time you need to share Xrefs. With just a couple of clicks, you can share with others as easily as you share Xrefs in your own project. Click to view on YouTube | Watch on YouTube Save time with more symbols: Make the process of creating tool paths, vias, and other symbols simpler by using AutoCAD's new enhanced symbol sets. Use the new via symbol set, which draws real-size vias at specific levels in your drawings. Use the new tool path symbol set, which creates paths that are easy to follow, and which easily scale to any size. Use the new hatch and dot symbol sets to define standard patterns, such as stencils, or to apply gradations to existing symbols. Save time when adding and editing symbols, and get better editing results: Reduce the time it takes to create new symbols by accessing the same symbol templates as in previous releases. Autom

# **System Requirements:**

Windows 10, 8.1 or 8/7 OS: x64 Intel or AMD Processor OS: 512 MB RAM OS: Microsoft.NET Framework 4.7 (1.1) (x64) Graphics: DirectX 11 with Pixel Shader 4.0 or later, and Vertex Shader 3.0 or later Graphics: Direct3D Hardware Acceleration with SM 4.0 or later Storage:.NET Framework 1.1 (x86)

Related links: